# **EVABOX**

#### $EVA$ **BOX BMZ Mit EVALARM können Brandmelde-/B randwarnanlagen oder andere technische Anlagen einfach in wenigen Minuten angeschlossen GLT EVALARM werden!** Auf dieser Seite finden Sie folgende Potentialfreier **EV**ABOX Inhalte: Kontakt [Was ist die EVABOX?](#page-0-0) [Funktionsweise](#page-0-1) [Automatische](#page-1-0)  [Störmeldungen](#page-1-0) [Vorteile](#page-1-1) o Technische Daten [EVABOX](#page-0-0) [Die EVABOX in der](#page-1-2)  [EVALARM](#page-1-2)  **Verwaltung** [angelegen und](#page-1-2)  [konfigurieren](#page-1-2) [Verbindungs](#page-3-0) [überwachun](#page-3-0) [g zur](#page-3-0)  [angeschloss](#page-3-0)

[BMA über](#page-3-2)  [ESPA 4.4.4](#page-3-2) Beispiel 2: [GLT über](#page-3-2)  [Seriellen](#page-3-2) 

Beispiel 1:

[enen Anlage](#page-3-0)

- **[Druckerport](#page-3-2)** Beispiel<sup>3:</sup> **[Potentialfreie](#page-3-2)**
- [r Kontakt](#page-3-2) o Das LTE Modul
- [nutzen](#page-3-3)

<sup>o</sup> Die EVABOX [anschließen](#page-3-1)

- Schritt 1:
- [Vorbereitung](#page-4-0) [Ihres LTE](#page-4-0)
- [USB-Moduls](#page-4-0)
- Schritt 2:
	- **[Konfiguration](#page-4-1)** [des LTE](#page-4-1)
	- [USB-Moduls](#page-4-1)

# <span id="page-0-0"></span>**Was ist die EVABOX?**

Unsere smarte Übertragungseinheit für den Anschluss technischer Anlagen.

Die EVABOX hat die Möglichkeit über 4 x USB Schnittstellen unterschiedliche Anlagen zu überwachen und deren Meldungen an das EVALARM System zu übertragen. Als Protokolle werden ESPA 4.4.4 und ASCII (Plain Text) unterstützt. Des Weiteren können bis zu 8 Anlagen über potenzialfreie Kontakte angeschlossen werden.

## <span id="page-0-1"></span>Funktionsweise

Der Datenaustausch zwischen der EVABOX und dem EVALARM System erfolgt über eine sichere WebSocket-Verbindung per HTTPS. Für die Übertragung der Daten wird eine ausgehende Internetverbindung benötigt.

## **Technische Daten EVABOX**

**Prozessor:** 1,4 GHz ARM Cortex-A53 Quad-Core-CPU

**Arbeitsspeicher:** 1GB LPDDR2 SDRAM

**Speicher:** 32GB Micro SD-Karte

**Anschlüsse / Schnittstellen:**

## Anschluss über die EVABOX

Ist ein Anschluss über LAN verfügbar, so wird dieser priorisiert verwendet. Beim Verbindungsabbruch wird geprüft, ob ein LTE Modem vorhanden ist. Falls ja, wird erst dann eine Verbindung über das LTE Modem zum EVALARM System aufgebaut. Falls auch diese nicht erfolgreich hergestellt werden kann, wird optional im Notfall eine SMS versendet.

## <span id="page-1-0"></span>Automatische Störmeldungen

EVALARM überwacht die Verbindung zur Brandmeldetechnik und erstellt automatisch eine Störmeldung, wenn die Verbindung zur EVABOX unterbrochen bzw. gestört ist. Ist die Verbindung von der EVABOX zum EVALARM System gestört, wird ebenfalls automatisch eine entsprechende Störmeldung erstellt.

## <span id="page-1-1"></span>Vorteile

- Einfach zu konfigurieren
- Redundante Kommunikationsübertragung (LAN/LTE/SMS)
- Kann 4 technische Anlagen gleichzeitig verwalten
- Alarmierung über potentialfreien Kontakt möglich
- Gesicherter Datenaustausch durch Authentifizierung
- Remote Softwareaktualisierung

WLAN 802.11 b/g/n/ac (2,4 + 5,0 GHz) LAN RJ45 10/100/1000 Mbit (Gigabit LAN über USB 2.0 mit bis zu 300 Mbit) Bluetooth® 4.2 4 x USB 2.0 8 x potentialfreier Kontakt

**Spannungsversorgung:** 5 V DC / 2,5 A

**Netzteil:** 1 x USB Euro Stecker-Schaltnetzteil mit Kurzschluss, Überlast- und Überspannungsschutz (Ausgang: 5,1V DC, max. 2,5 A) 1 x Schaltnetzteil (DIN-Hutschiene, Ausgang: 5V DC, 3A, Universaleingang, Isolationsklasse II) mit Kurzschluss, Überlast- und Überspannungsschutz

**Stromverbrauch:** Basisgerät (2,5W-2.7 W; ~25mA), LTE Modul (-2,8W;  $~27mA$ 

**Gehäuseschutz:** IP54

**Gehäusemaße:** 212 mm x 123 mm x 60 mm (L x B x H)

## **Technische Daten LTE Modul:**

#### **Datendienste:**

4G (LTE 1800/2100/2300/2500/2600 MHz) 3G (UMTS 900/2100 MHz) 2G (GSM 850/900/1800/1900 MHz)

**Simkartenslot:** Mini-SIM, 2FF-Format

**Antennenanschluss:** 2x SMA

**Kabel:** 1 x USB 2.0 A Stecker auf A Buchse (0,15m)

## <span id="page-1-2"></span>Die EVABOX in der EVALARM Verwaltung angelegen und konfigurieren

Die EVABOX wird im Bereich Alarmgeräte Externe Systeme über den Button "Neues Externes System anlegen" angelegt.

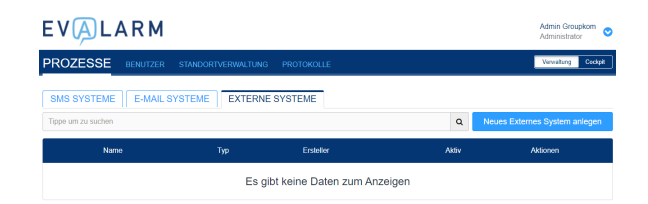

Zunächst wir der neuen Konfiguration für die EVABOX ein Name (Unique key) gegeben und der Typ **EVABOX** ausgewählt.

Für jede EVABOX können nun **Handler** erstellt werden. Ein Handler stellt eine eindeutige Verbindung zu einer Anlage dar. Das kann z.B. eine Brandmeldeanlage über die USB zu RS232 Verkabelung mit dem ESPA  $4.4.$ 

1

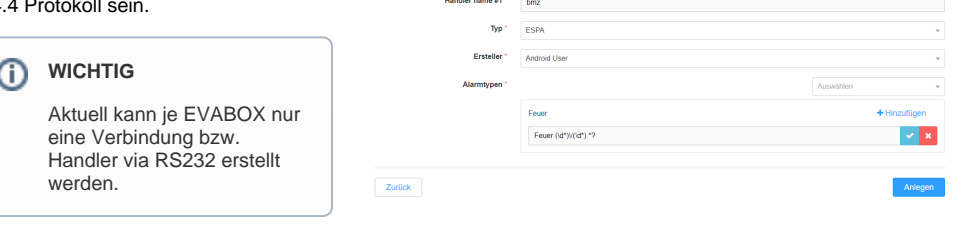

icue key / Name

evation Typ. EVAROX

**EVALARM** 

 $\epsilon$ 

Entsprechend des konkreten Zweckes wird für den Handler nun entweder ESPA oder Drucker Port als Übertragungsprotokoll ausgewählt werden.

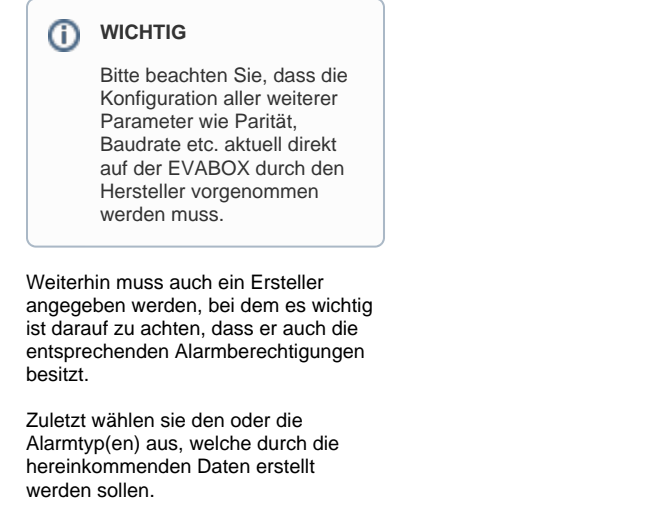

Für die konkrete Verarbeitung der Daten werden Reguläre Ausdrücke verwendet. Mit dem blauen Hakenfeld auf der rechten Seite können Sie darüber hinaus testen, ob die von Ihnen eingestellte Nachricht auch diesen Alarm auslösen würde. Dann erscheint die Nachricht "Diese Nachricht passt zur regulärer Ausdruck Regel".

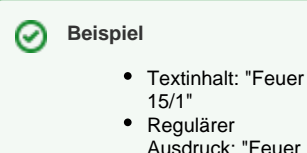

Ausdruck: "Feuer (\d+)\/(\d+).?"

Weiter Informationen zu regulären Ausdrücken über [ESPA](https://wiki.evalarm.de/display/EPW/ESPA+4.4.4) und Seriellem [D](https://wiki.evalarm.de/pages/viewpage.action?pageId=730565111) [ruckerport](https://wiki.evalarm.de/pages/viewpage.action?pageId=730565111) finden Sie in den jeweiligen Artikeln der Protokolle.

Nachdem die Konfiguration der EVABOX erfolgreich angelegt wurde, wird zusätzlich ein Sicherheitstoken generiert. Dieses wird dann durch den Hersteller auf der EVABOX hinterlegt, sodass sichergestellt wird, dass die EVABOX nur Daten von Ihrer Anlage verarbeiten und nur an Ihre Umgebung senden kann.

Die angelegte EVABOX Konfiguration kann im Anschluss aktiviert und deaktiviert werden, sowie der Wartungsmodus aktiviert werden. Weitere Informationen zum Wartungsmodus finden Sie [hier](https://wiki.evalarm.de/display/EPW/Wartungsmodus).

## <span id="page-3-0"></span>**Verbindungsüberwachung zur angeschlossenen Anlage**

Wenn die Verbindungsüberwachung auf der EVABOX bei der initialen Einrichtung konfiguriert wurde, können Sie diese über die Reguläre Ausdruckregel **"Verbindung zur ESPA Schnittstelle verloren"** für einen Alarmtyp aktivieren.

Dadurch wird automatisch ein Alarm erstellt, sobald die EVABOX die Verbindung zur Anlage verloren hat.

#### **EVALARM**

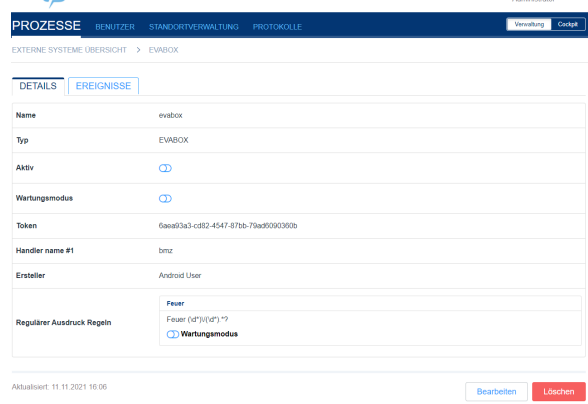

 $\bullet$ 

#### **DETAILS EREIGNISSE**

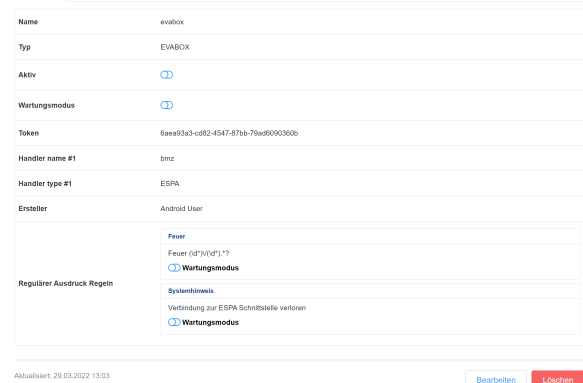

## <span id="page-3-1"></span>Die EVABOX anschließen

Der Anschluss von technischen Anlagen und Geräten über die EVABOX ist abhängig vom jeweiligen Einsatzzweck. Im folgenden wird der Anschluss und Einsatz der EVABOX anhand von drei Beispielen aufgezeigt.

### <span id="page-3-2"></span>**Beispiel 1: BMA über ESPA 4.4.4**

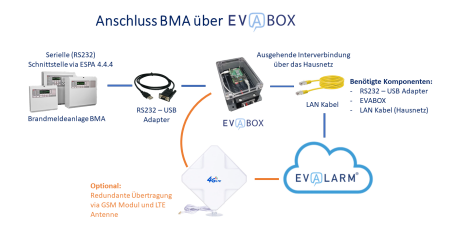

### **Beispiel 2: GLT über Seriellen Druckerport** Anschluss GLT über EV A BOX

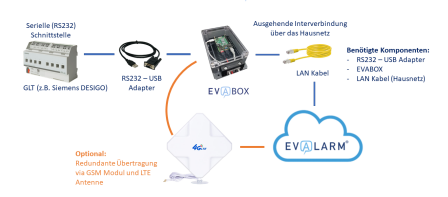

### **Beispiel 3: Potentialfreier Kontakt**

Anschluss Maschinen mit potentialfreiem Kontakt via EV (ABOX

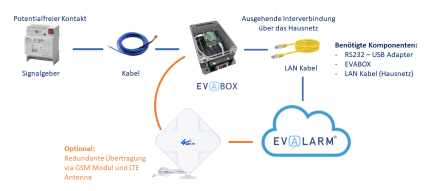

<span id="page-3-3"></span>Für den Anschluss der EVABOX an die Brandmeldeanlage wird die RS232 Schnittstelle mit dem ESPA 4.4.4 Protokoll genutzt.

## Das LTE Modul nutzen

Das LTE Modul besteht aus dem LTE USB-Empfänger, welcher via USB an die Hauptplatine der EVABOX angeschlossen ist. Zusätzlich führt ein Anschluss für externe Antennen mit dem Anschlussformat **SMA** aus der EVABOX heraus.

Die rechte Abbildung zeigt den USB-Stick. Sie dient lediglich als Orientierungshilfe, das tatsächliche Produkt kann sich davon unterscheiden.

## <span id="page-4-0"></span>**Schritt 1: Vorbereitung Ihres LTE USB-Moduls**

1. Schieben Sie die vordere Abdeckung vom USB-Stick ab. Die Simkarte ist nicht im Lieferumfang enthalten.

2. Führen Sie die SIM-Karte in den entsprechenden Kartensteckplatz, wie in der folgenden Abbildung dargestellt.

Die abgekantete Seite der SIM-Karte muss richtig in O) der abgekanteten Seite des Steckplatzes der SIM-Karte sitzen.

3. Bringen Sie die vordere Abdeckung wieder an und schieben Sie sie zurück.

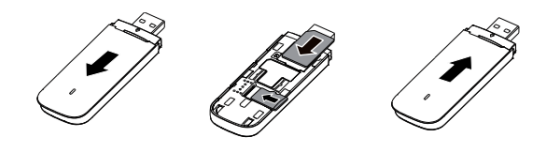

## <span id="page-4-1"></span>**Schritt 2: Konfiguration des LTE USB-Moduls**

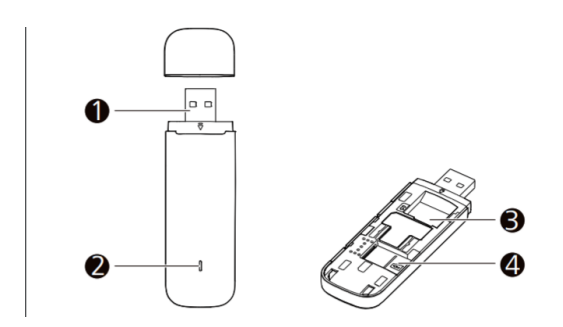

#### **1) USB-Verbindungsstecker**

#### **2) Statusanzeige**

- Grün blinkend, zweimal pro 2 Sek.: Der USB-Stick ist angeschaltet.
- Grün blinkend, einmal pro 0.2Sek.: Die Software des Sticks wird upgedatet.
- Grün blinkend, einmal pro 2 Sek.: Der USB-Stick meldet sich bei einem 2G-Netzwerk an.
- Blau blinkend, einmal pro 2 Sek.: Der USB-Stick meldet sich bei einem 3G/3G+-Netzwerk an.
- Cyan blinkend, einmal pro 2 Sek: Der USB-Stick meldet sich bei einem LTE-Netzwerk an.
- Grün leuchtend: Der USB-Stick ist mit einem 2G-Netzwerk verbunden.
- Blau leuchtend: Der USB-Stick ist mit einem 3G-Netzwerk verbunden.
- Blaugrün leuchtend: Der USB-Stick ist mit einem 3G+/LTE-Netzwerk verbunden.
- Aus: Der USB-Stick wurde entfernt.

### **3) Steckplatz SIM-Karte**

- Simkarte muss im Format Standard- bzw. Mini-Sim sein. Das ist normaler Weise die größte Variante.
- Funktionstücktigkeit anhand der Statusanzeige ablesen

#### **4) Steckplatz microSD-Karte**

Steckplatz wird nicht benötigt